## **Hur lägger du in din Jecomodell i Märklins Mobile Station?**

Välj meny (boken till vänster om det röda vredet) Gå till "nytt lok", tryck sedan OK. Där får du 2 alternativ, antingen via databank eller via adress. Välj Adress, tryck sedan OK. Skriv in adressen (Tex Jeco Y6 med ljud har adress 6) tryck OK. Döp modellen och lägg dit lämplig symbol. Tryck OK.

## *Nu är allting klart för att köra med din nya modell.*

## **Har du köpt en modell med många ljudfunktioner?**

Hämta in en modell ur Märklin databank (tex 37790 Big boy) Gå in i menyn (boken till vänster om röda vredet) Välj "Edit lok", tryck OK.

Byt adress till vad som står i anvisningen till loket (Är det dubbla adresser som ligger på loket lägg adress + nästa nummer på andra adress (tex 03/04 om loket har adress 03). Tryck OK.

Byt namn och eventuellt symbol. Tryck OK.

## *Nu är allting klart för att köra med din nya modell.*

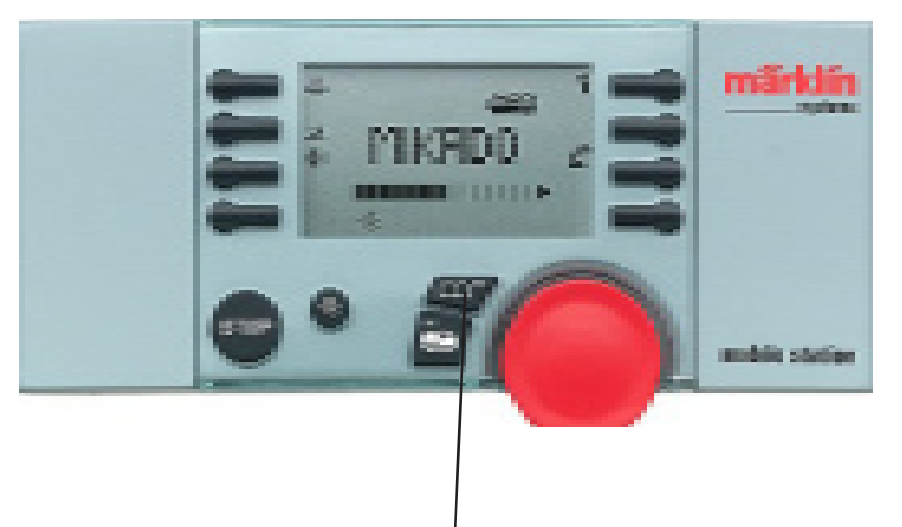

Menyknapp (här inne kan du lägga in nya lok och ändra i dina befintliga modeller).

Funktionerna kan hamna lite var som i displayen, alltså signalhorn kanske inte hamnar där den symbolen finns.

Jeco AB Box 70 14222 Skogås +46-8-54555380 www.jeco.se